# AVALIAÇÃO DA QUALIDADE DAS MEDIÇÕES REALIZADAS NO MÓDULO ESTEREOPLOTER DA VERSÃO INTEGRADA DO SOFTWARE LIVRE E-FOTO

NATÁLIA VARGAS LENGRUBER<sup>1</sup>

JOÃO GONÇALVES BAHIA<sup>2</sup>

LUIZ GUIMARÃES BARBOSA<sup>2</sup>

MARCELO SALES MOFFATI<sup>2</sup>

<sup>1</sup>Discente do Curso de Engenharia de Agrimensura natalialengruber@gmail.com  $2$ UFRRJ / IT – Instituto de Tecnologia Departamento de Engenharia {jbahia, luizgb, mmoffati}@ufrrj.br

RESUMO - Este trabalho teve o objetivo de avaliar a qualidade das medições efetuadas no módulo estereoplotter versão 1.64 do E-FOTO, tomando como base medidas realizadas em campo. O E-FOTO é uma estação fotogramétrica digital desenvolvida sobre o paradigma de software livre com fins acadêmicos. Devido ao fato do software estar em constante aprimoramento, necessita-se frequentemente da realização de testes que verifiquem se os resultados obtidos possam ser considerados satisfatórios aos resultados esperados na execução de um mapeamento aerofotogramétrico digital. Recentemente foi lançada a versão integrada do E-FOTO (disponível em: www.efoto.eng.uerj.br) que permite a criação de um projeto de mapeamento aerofotogramétrico digital de qualquer região do planeta, disponibilizando aos interessados na área da fotogrametria digital uma ferramenta muito eficiente na realização do autoaprendizado através das práticas necessárias ao desenvolvimento de um projeto de mapeamento aerofotogramétrico digital. A partir deste estudo verificou-se que as medições das feições do tipo: ponto, linha e área e também na estimativa do volume realizada no estereoplotter da versão integrada do E-FOTO são precisas e podem ser consideradas equivalentes às medições obtidas no terreno.

ABSTRACT - This work had the objective of evaluate the quality of the measurements made in the estereoplotter module of the 1.64 version of the E-FOTO, taking as basis field measurements. The E-FOTO is a photogrammetric digital station developed under the free software paradigm, with academic purposes. Due to the fact that the software is in constant upgrading, it often requires the realization of tests that verify if the obtained results may be considered satisfactory to the expected results of a digital aero photogrammetric mapping. Recently has been released the integrated version of the E-FOTO (available in: www.efoto.eng.uerj.br), which allows the creation of a digital aero photogrammetric mapping project in any region of the planet, providing to the interested in the digital photogrammetric area a very efficient tool in the achievement of self-learning trough the practices needed to develop a project of digital aero photogrammetric mapping. From this study, it has been verified that the measurements of features like dot, line and area, and also in the volume estimation made in the estereoplotter of the integrated version of the E-FOTO are precise and can be considered equivalent to the measurements obtained in the field.

# 1 INTRODUÇÃO

Antes da invenção da fotografia, a elaboração de mapas exigia um trabalho árduo e lento, pois para representar uma superfície tridimensional (terreno) em uma bidimensional (planta), era necessário à realização de diversas medidas em campo, a fim de determinar à posição planialtimétrica das feições de interesse. Nesta tarefa ainda gasta-se elevado tempo, principalmente no mapeamento de grandes áreas, através da topografia clássica.

#### IV Simpósio Brasileiro de Ciências Geodésicas e Tecnologias da Geoinformação Recife - PE, 06- 09 de Maio de 2012

Com o advento da fotogrametria, tornou-se possível registrar instantaneamente, em perspectiva, um conjunto de feições do terreno (Andrade, 1998). Com o aumento da memória dos computadores, foi possível o desenvolvimento das estações fotogramétricas digitais, que permite o armazenamento, processamento e gerenciamento de grandes volumes de dados. As diversas etapas necessárias para a execução de um projeto de mapeamento aerofotogramétrico digital pode ser realizada atualmente por uma única estação de trabalho.

No laboratório de fotogrametria da Universidade do Estado do Rio de Janeiro, vem sendo desenvolvido desde 2004 o projeto E-FOTO, que consiste em uma estação fotogramétrica digital educacional livre, baseada em dois pilares: gratuidade e auto-aprendizado. Inicialmente sua organização era em módulos independentes, porém após as evoluções ocorridas no software, foi disponibilizada em julho de 2011, a versão integrada do E-FOTO. Esta versão permite a criação de um projeto de mapeamento aerofotogramétrico digital de qualquer região do planeta, desde que estejam disponíveis as imagens digitais, o certificado de calibração da câmara fotogramétrica e as coordenadas dos pontos de controle no espaço-objeto.

Este trabalho consiste na avaliação da qualidade das medições realizadas na versão integrada do E-FOTO, das seguintes feições: ponto, linha, área e também na estimativa do volume no módulo estereoplotter versão 1.64. As medidas foram realizadas no estereoplotter utilizando o método da separação espacial e comparadas com as medidas obtidas em campo.

# 2 MATERIAIS E MÉTODOS

#### 2.1 Materiais utilizados

# 2.1.1 Área de estudo

 Para a realização deste trabalho foram utilizadas fotografias aéreas verticais do voo sobre o município de Seropédica-RJ, onde se localiza o Campus da Universidade Federal Rural do Rio de Janeiro. O município de Seropédica encontra-se a oeste da baixada fluminense, com área aproximada de 283,7 km<sup>2</sup> e coordenadas geográficas de 22°44'38" Sul do Equador e 43º42'28" Oeste do Meridiano Gw, altitude de 26,0 m, distando em torno de 75,0 km da capital Rio de Janeiro (Figura 1).

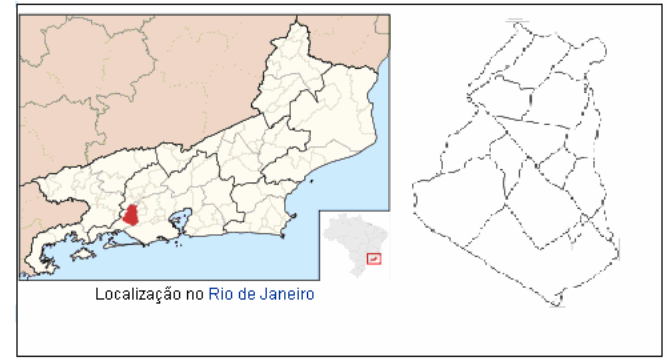

Figura 1 - Croqui de localização do município de Seropédica - RJ. Fonte: IBGE, Mapas de localização do Brasil e estado do Rio de Janeiro.

### 2.1.2 Imagens digitais e certificado de calibração

As imagens utilizadas foram obtidas a partir de fotografias aéreas verticais na escala aproximada de 1:30.000, digitalizadas com uma resolução espacial de 1.200 dpi, de um sobrevoo do município de Seropédica-RJ, do ano de 2004. As imagens digitais juntamente com o certificado de calibração da câmara aerofotogramétrica, foram cedidos pelo IBGE. A Figura 2 apresenta o bloco de fotografias utilizadas (fotografias: 1853, 1854 e 1855), com a indicação da linha de voo.

IV Simpósio Brasileiro de Ciências Geodésicas e Tecnologias da Geoinformação Recife - PE, 06-09 de Maio de 2012

p. 003 - 010

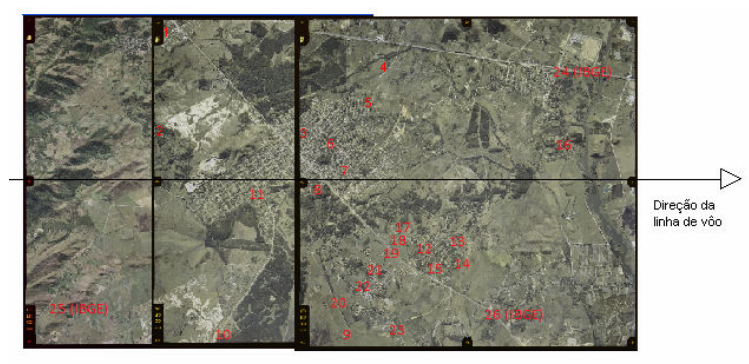

Figura 2 - Bloco de fotografias aéreas verticais com a indicação da linha de voo.

# 2.2 Metodologia

#### 2.2.1 Medição dos pontos de controle e de verificação

Inicialmente no escritório foi realizado um estudo sobre à distribuição dos pontos de controle a serem medidos em campo. Observa-se na figura 2, a distribuição dos pontos de controle e de verificação medidos.

As coordenadas no espaço-objeto dos pontos selecionados foram obtidas por tecnologia de posicionamento por satélites, utilizando o equipamento da marca Topcon modelo Hiper, com receptor GNSS RTK de dupla freqüência (L1+L2) integrado (receptor, antena, rádio, bateria e carregador), com 40 canais universais, capaz de rastrear sinais de satélites GPS e GLONASS. Possui precisão horizontal de  $\pm(3\text{mm} + 0.5 \text{ ppm x D})$  e vertical de  $\pm(5\text{mm} + 0.5 \text{ ppm x D})$ , sendo D o comprimento do vetor.

Foram medidos um total de 37 pontos no terreno, dentre eles 5 são pontos de controle e 32 pontos de verificação, além desse total foram utilizados 3 pontos de controle fornecidos pelo IBGE, totalizando assim, 8 pontos de controle. Na determinação das coordenadas dos pontos medidos por tecnologia de posicionamento por satélites, foi realizado um irradiamento geodésico, utilizando-se a Estação Geodésica SAT 93819 (IBGE) de coordenadas UTM (SIRGAS 2000):  $E = 634.823.454$  m,  $N = 7.480.702.048$  m e H = 22,71 m. O processamento dos dados foi executado no software Topcon Tools v.7.5.1. A altitude ortométrica dos pontos medidos foram obtidas após a determinação da ondulação geoidal no MAPGEO 2010.

# 2.2.2 Criação do projeto de mapeamento aerofotogramétrico na versão integrada do E-FOTO

 O fluxo de trabalho na versão integrada do E-FOTO, consistiu inicialmente na criação do projeto de mapeamento aerofotogramétrico digital, utilizando o módulo de gerenciador de projetos, onde foram inseridas as informações do terreno, os dados do sensor utilizado na obtenção das imagens, informações estas contidas no certificado de calibração da câmara fotogramétrica (distância focal calibrada, coordenadas do ponto principal, coeficientes de distorção radial simétrica e descentrada) e as coordenadas planas UTM em SIRGAS 2000 dos pontos de controle. Na Figura 3, pode-se observar as coordenadas fotogramétricas das 8 marcas fiduciais (certificado de calibração) no sistema métrico analógico.

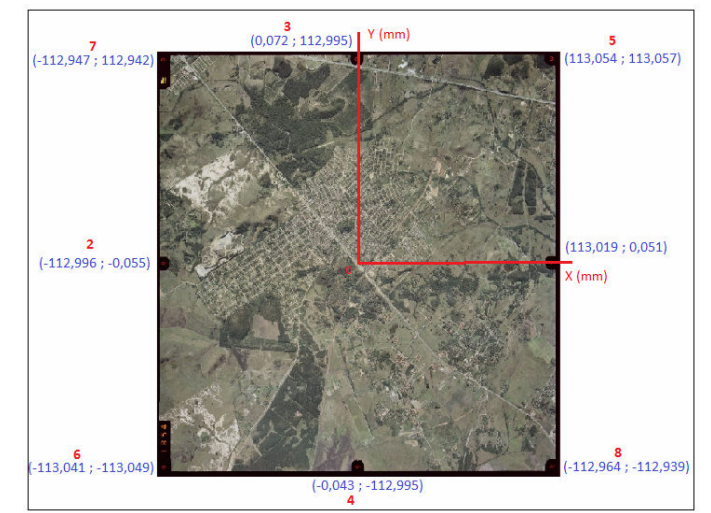

N. V.Lengruber, J. G. s Bahia, L. G. Barbosa, M. S. Moffati

Figura 3 - Coordenadas fotogramétricas das 8 marcas fiduciais no sistema métrico analógico.

#### 2.2.3 Execução da orientação interior

Entende-se por orientação interior a reconstrução do feixe perspectivo, ou seja, o referenciamento da imagem em relação à câmara (Coelho e Brito, 2002). Este processo foi realizado com as três imagens separadamente, imediatamente após a criação do projeto no respectivo módulo, sendo necessário a medição das coordenadas das marcas fiduciais no espaço-imagem (linha e coluna). Através da transformação afim são obtidos os parâmetros da orientação interior (a0, a1, a2, b0, b1 e b2) para cada fotografia, de modo a permitir que todos os pontos medidos na imagem tenham suas coordenadas convertidas para o sistema fotogramétrico analógico (ξ e η).

#### 2.2.4 Execução da orientação exterior

Após a orientação interior, realizou-se a orientação exterior, relacionando cada imagem ao sistema de coordenadas do espaço-objeto (terreno). A orientação exterior no E-FOTO é realizada através do algoritmo da ressecção espacial, de maneira iterativa, a fim de determinar a atitude do sensor no momento da tomada da fotografia (Omega, Phi e Kappa) e as coordenadas ( $E_0$ , N<sub>0</sub> e H<sub>0</sub>) no espaço-objeto do centro de perspectiva (CP) da camara.

Os parâmetros da orientação exterior obtidos (E<sub>0</sub>, N<sub>0</sub>, H<sub>0</sub>, Omega, Phi e Kappa) para cada fotografia são salvos em um arquivo para ser utilizado no módulo estereoplotter.

#### 2.2.5 Medida de feições no módulo estereoplotter versão 1.64 do E-FOTO

Para a restituição fotogramétrica é necessário que o modelo estereoscópico esteja devidamente orientado em relação ao referencial de coordenadas tridimensionais do espaço-objeto (orientação exterior). Na restituição das feições de interesse, o programa disponibiliza 3 primitivas gráficas: Ponto, Linha e Polígono.

Neste trabalho foram criadas 10 linhas e 10 polígonos, a partir das coordenadas no espaço-objeto dos pontos obtidos por tecnologia de posicionamento por satélites, pontos esses identificados e medidos três vezes no modelo estereoscópico no módulo estereoplotter versão 1.64, para determinação das precisões de suas medidas. Na Figura 4, são apresentadas as feições polígono e linha.

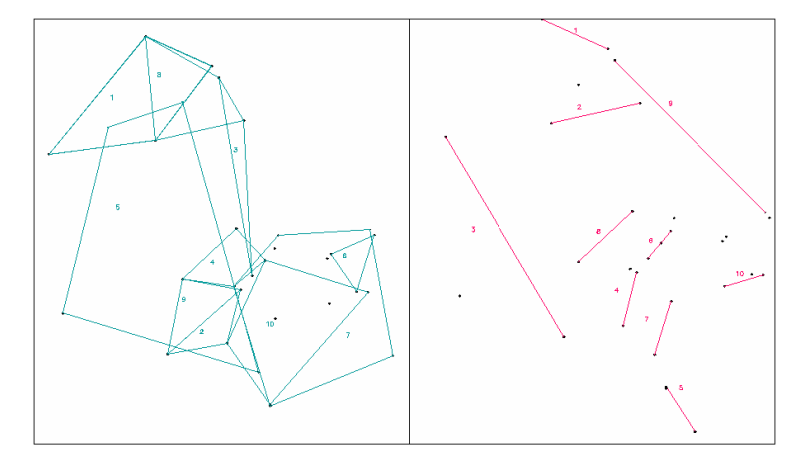

Figura 4 - Feições polígono e linha, formadas a partir das coordenadas obtidas com o GNSS.

Para avaliar se as medidas realizadas no módulo estereoplotter versão 1.64 do E-FOTO são equivalentes as realizadas no terreno, foi utilizado o software AutoCAD 2010, executando as medições correspondentes as feições de terreno, sendo essas a verdade de campo e comparando com as medidas obtidas no E-FOTO. Para saber se as medidas realizadas no módulo estereoplotter versão 1.64 do E-FOTO possam ser consideradas equivalentes as medidas do terreno, os resultados foram analisadas pelo método de inferência estatística pelo teste de hipóteses t de Student (Gemael, 1994) com nível de significância de 5%.

As hipóteses testadas foram:

Hipótese nula (H<sub>0</sub>)  $\rightarrow$   $H_0: \mu = 0$ 

Hipótese alternativa (H<sub>1</sub>)  $\rightarrow$   $H_1: \mu \neq 0$ 

Condição para passar no teste  $t_x < t_{(n-1,1-\alpha/2)}$ 

$$
t_x = \left| \frac{\overline{d} - \mu}{S_{\overline{d}}} \right| < t_{(n-1, 1-\alpha/2)} \tag{1}
$$

Onde:

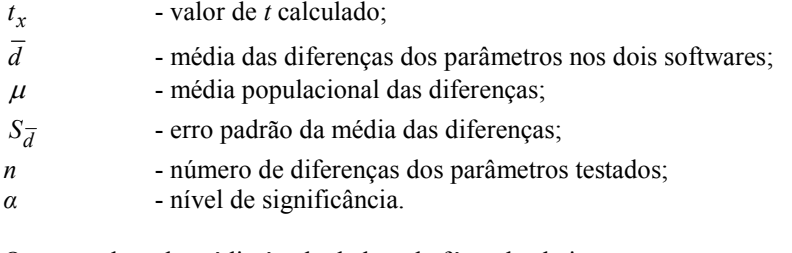

O erro padrão da média é calculado pela fórmula abaixo.

$$
S_{\overline{d}} = \frac{\sigma}{\sqrt{n}}\tag{2}
$$

Onde:

 $\sigma$  - desvio padrão;  $n$  - tamanho da amostra.

Também foi possível fazer uma estimativa do volume de 5 prédios da Universidade Federal Rural do Rio de Janeiro, a fim de saber se a estimativa de volumes com o E-FOTO se equivale ao campo. O volume dos prédios no módulo estereoplotter foram obtidos utilizando a primitiva polígono, para a determinação da área do prédio e em seguida medida a altura através da diferença entre a altitude do topo e da base. Fazendo-se a área vezes a altura, estimou-se o volume do objeto. No campo utilizando-se uma trena para a medição do comprimento e largura do prédio e uma mira para medir a altura, foi possível determinar o volume do objeto. Na Figura 5, destaca-se o módulo estereoplotter versão 1.64 do E-FOTO, com a indicação dos prédios que foram medidos por separação espacial, com intuito de estimar seus respectivos volumes.

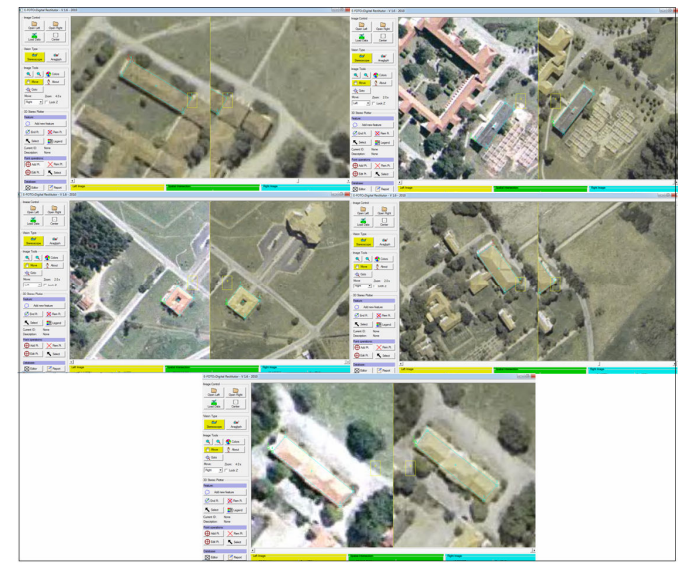

Figura 5 - Os prédios medidos por separação espacial no módulo estereoplotter versão 1.64 do E-FOTO.

# 3 RESULTADOS OBTIDOS E DISCUSSÕES

#### 3.1 Avaliação da qualidade das medidas da feição ponto

 A precisão das medidas da feição ponto no módulo estereoplotter versão 1.64 do E-FOTO foi obtida através do desvio padrão médio da amostra (30 pontos), sendo cada ponto medido com uma série de 3 repetições no módulo estereoplotter versão 1.64 do E-FOTO conforme Tabela 1.

# Tabela 1 - Precisão pontual no módulo estereoploter versão 1.64 do E-FOTO.

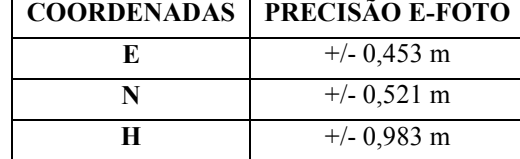

 A equivalência das medidas foi determinada através do teste estatístico t de Student, com nível de 5% de significância e grau de liberdade 29. Obtendo-se os seguintes resultados (Tabela 2).

|                    | E(m)  | N(m)                           | H(m)      |
|--------------------|-------|--------------------------------|-----------|
| $\overline{d}$     | 0,489 | 0,247                          | 0,860     |
| $S_{\overline{d}}$ | 0,216 | 0,283                          | 0,374     |
| $t_{x}$            | 1,925 | 0,873                          | 2,303     |
| $t$ tabelado       |       | $t_{x} < t_{(n-1,1-\alpha/2)}$ | $= 2,050$ |

Tabela 2 - Resultado do teste t de Student (feição ponto)

# 3.2 Avaliação da qualidade das medidas da feição linha

Para esta avaliação da precisão da medida linear foram medidas 10 linhas, sendo que 5 linhas no modelo estereoscópio formado pelas fotografias 1853 e 1854 e 5 linhas no modelo estereoscópico formado pelas fotografias 1854 e 1855. A Tabela 3 apresenta a precisão média obtidas nas medidas de comprimento dos dois modelos.

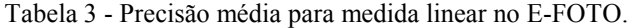

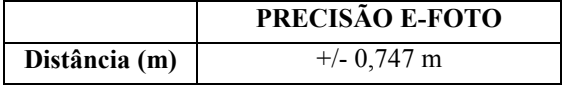

 A equivalência entre as medidas foi determinada através do teste t de Student com nível de 5% de significância e grau de liberdade 9, dessa forma foram obtidos os seguintes valores da Tabela 4.

|                | <b>DISTÂNCIA</b> (m)                                 |
|----------------|------------------------------------------------------|
| $\overline{d}$ | 0,542                                                |
|                | 0,573                                                |
| $t_{x}$        | 0,946                                                |
| t tabelado     | $= 2,260$<br>$t_{x} < t_{\binom{n-1,1-\alpha/2}{n}}$ |

Tabela 4 - Resultado do teste t de student (comprimento).

#### 3.3 Avaliação da qualidade das medidas da feição polígono

A precisão das medições da feição polígono foi obtida a partir da determinação da área e do perímetro de 10 polígonos distribuídos igualmente nos dois modelos, cujos vértices se referem às coordenadas obtidas com tecnologia de posicionamento por satélites. A Tabela 5 apresenta os resultados da precisão no cálculo da área e do perímetro.

Tabela 5 - Precisão na medida de perímetro e área no E-FOTO.

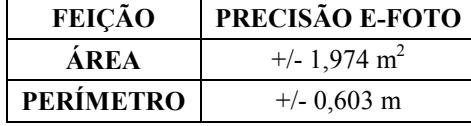

 A Tabela 6 apresenta as discrepâncias entre as medidas da área e do perímetro realizadas no módulo estereoplotter versão 1.64 com as medidas obtidas por tecnologia de posicionamento por satélites.

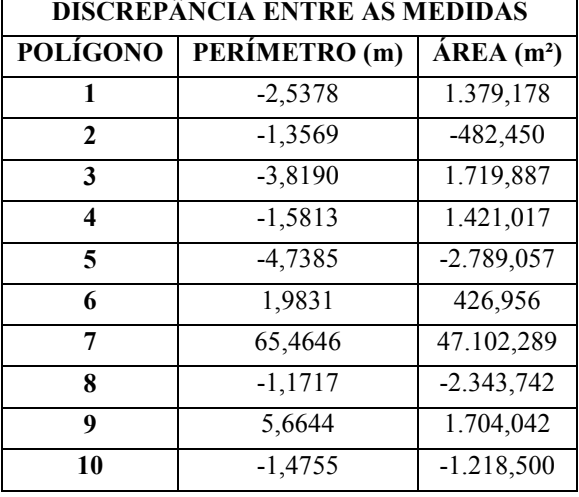

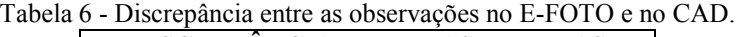

 A equivalência entre as medidas foi determinada através do teste t de Student com nível de significância de 5% e grau de liberdade 9, dessa forma foram obtidos os seguintes valores da Tabela 7.

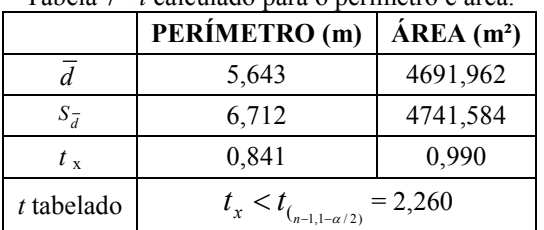

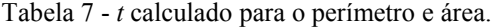

Observando a tabela das discrepâncias dessa feição é possível notar que apesar do cálculo de área realizado pelo software ter passado no teste de t Student, as diferenças em relação às medidas realizadas no CAD foram muito altas, indicando um problema na determinação bidimensional pelo software. Assim, embora o cálculo de perímetro tenha resultado valores totalmente coerentes, a medida de área não obteve o mesmo sucesso, indicando que as coordenadas dos vértices que ligam os polígonos estão corretas, mas que o algoritmo para cálculo de área está induzindo a valores aproximadamente o dobro da realidade. Para comprovar este fato foram realizadas três séries das medidas dos polígonos no AutoCAD com as coordenadas dos vértices formadores dessas feições mensuradas pelo E-FOTO. O valor médio dessas observações é dado pela Tabela 8.

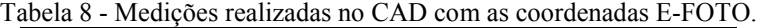

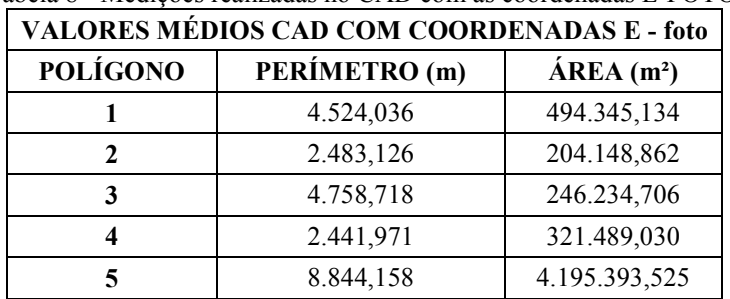

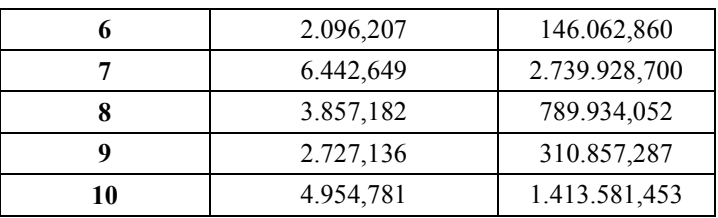

Agora para avaliar qual a diferença está ocorrendo nas medições, foi calculada a discrepância entre os valores de área calculados pelo E-FOTO com coordenadas E-FOTO e os valores obtidos no AutoCAD também com coordenadas E-FOTO (Tabela 9).

Tabela 9 - Discrepância entre as medidas realizadas no CAD e no E-FOTO ambos com coordenas E e N obtidas no E-FOTO.

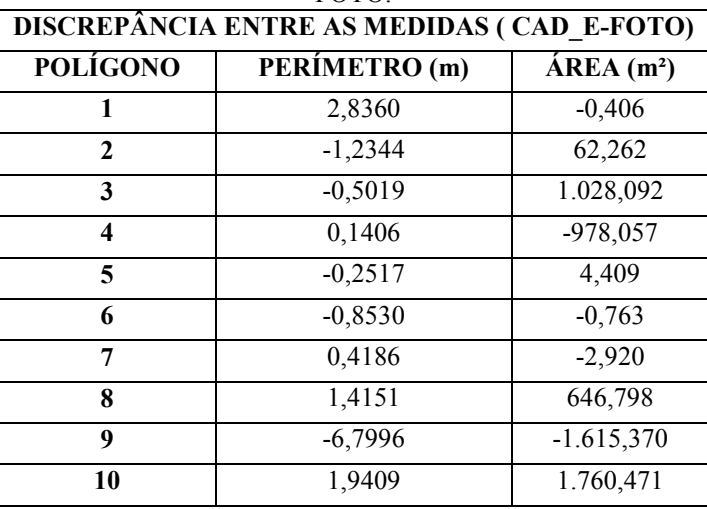

Com esses dados é possível observar que a discrepância entre as medidas diminuíram consideravelmente, apesar de algumas ainda terem permanecido altas.

# 3.4 Avaliação da qualidade das medidas da feição volume

O cálculo do volume estimado através das primitivas ponto e polígono no módulo estereoploter versão 1.64 do E-FOTO, são apresentadas na Tabela 10.

| <b>VOLUMES (E-FOTO)</b> |            |                                    |                          |  |  |
|-------------------------|------------|------------------------------------|--------------------------|--|--|
| <b>PRÉDIOS</b>          | ALTURA (m) | $\widehat{AREA}$ (m <sup>2</sup> ) | VOLUME (m <sup>3</sup> ) |  |  |
| <b>BIBLIOTECA</b>       | 10,04      | 971,010                            | 9.750,882                |  |  |
| PITÁGORAS               | 4,08       | 923,827                            | 3.769,214                |  |  |
| <b>PREFEITURA</b>       | 4,65       | 817,425                            | 3.801,026                |  |  |
| IZ.                     | 6,39       | 1540,760                           | 9.845,456                |  |  |
| IE.                     | 3,86       | 599,263                            | 2.313,155                |  |  |

Tabela 10 - Medidas obtidas no E-FOTO para o cálculo de volume.

 Assim, os resultados das discrepâncias obtidos pela diferença entre as medidas de campo com as realizadas no módulo estereoplotter versão 1.64 do E-FOTO, são apresentadas na Tabela 11.

Tabela 11: Discrepância volumétrica entre o E-FOTO e as medidas de campo.

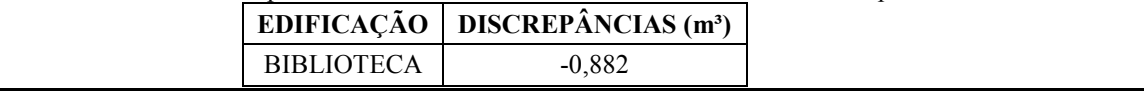

N. V.Lengruber, J. G. s Bahia, L. G. Barbosa, M. S. Moffati

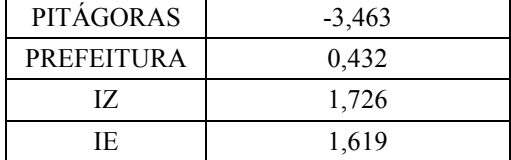

Na Tabela 12 são apresentados os valores t calculado para as observações realizadas.

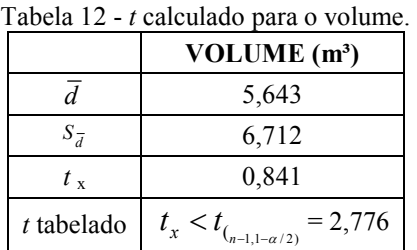

Tais resultados demonstram que na comparação das observações realizadas em campo, o E-FOTO apresentou observações equivalentes às realizadas com o sistema de posicionamento por satélite.

## 4 CONCLUSÃO

A partir deste estudo, conclui-se que:

As medições realizadas no módulo estereoplotter versão 1.64 do E-FOTO, tiveram precisões médias pontuais para as coordenadas planialtimétricas de:  $N = \pm 0.453$ m,  $E = \pm 0.520$ m e H=  $\pm 0.983$ m. Pode-se concluir que tais coordenadas são equivalentes às medições realizadas com tecnologia de posicionamento por satélites, com exceção da altitude. Pode ter ocorrido erro humano, pelo fato da altitude do ponto ser calculada no software através do algoritmo da intersecção espacial, dependendo diretamente da qualidade na medição dos pontos homólogos no espaço-imagem.

Quanto às medidas de comprimento, chegou-se à precisão média de  $\pm 0.747$ m e relativa de 1/1444. Pode-se concluir que as medidas se equivalem às realizadas com tecnologia de posicionamento por satélite;

 Para a medição de área foi obtida a precisão média de ±1,974m e relativa de 1/550247. Para a mesma feição, também foi medido o perímetro, obtendo-se ±0,603m para a precisão média e 1/7152 para a precisão relativa. Ambos os parâmetros passaram no teste t de Student podendo ser consideradas equivalentes às medidas realizadas com tecnologia de posicionamento por satélites.

Na estimativa do volume, as medições realizadas no E-FOTO, podem ser consideradas equivalentes às observações de campo, com nível de significância de 5%.

#### AGRADECIMENTOS

 Os autores agradecem ao IBGE pela seção das imagens do sobrevoo da região de Seropédica-RJ e do certificado de calibração da câmara fotogramétrica utilizados na realização deste trabalho e também a equipe do projeto E-FOTO.

# REFERÊNCIAS

ANDRADE, J. B.; Fotogrametria. 2. ed. SBEE, 2003. 274p.

BRITO, J. L. N. S.; FILHO, L. C. T. C. Fotogrametria Digital. Eduerj, Rio de Janeiro, Brasil, 2007. 196p.

GEMAEL, C. Introdução ao ajustamento de observações: aplicações geodésicas. Curitiba: Editora UFPR, 1994. 319  $\mathbf{D}$ .

Tutorial do submódulo de gerenciamento de projetos fotogramétricos da versão integrada do e-foto (Versão Educacional). Disponível em: (http://www.efoto.eng.uerj.br). Acesso em: 15 out. 2011.

Tutorial do submódulo de orientação interior e-foto. Disponível em: (http://www.efoto.eng.uerj.br). Acesso em: 15 out. 2011.

Tutorial de orientação exterior por ressecção especial no software livre e-foto. Disponível em: (http://www.efoto.eng.uerj.br). Acesso em: 15 out. 2011.

Tutorial de estereoplotter do software livre e-foto. Disponível em: (http://www.efoto.eng.uerj.br). Acesso em: 15 out. 2011.